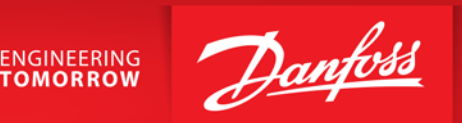

## Basis tilslutning og programmerings eksempler VLT®HVAC Drive FC100

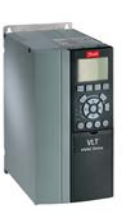

VLT® HVAC drive FC100

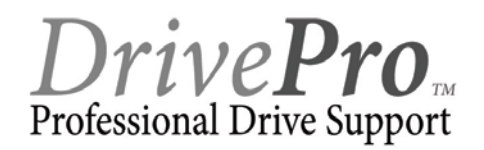

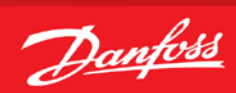

### Indholdsfortegnelse

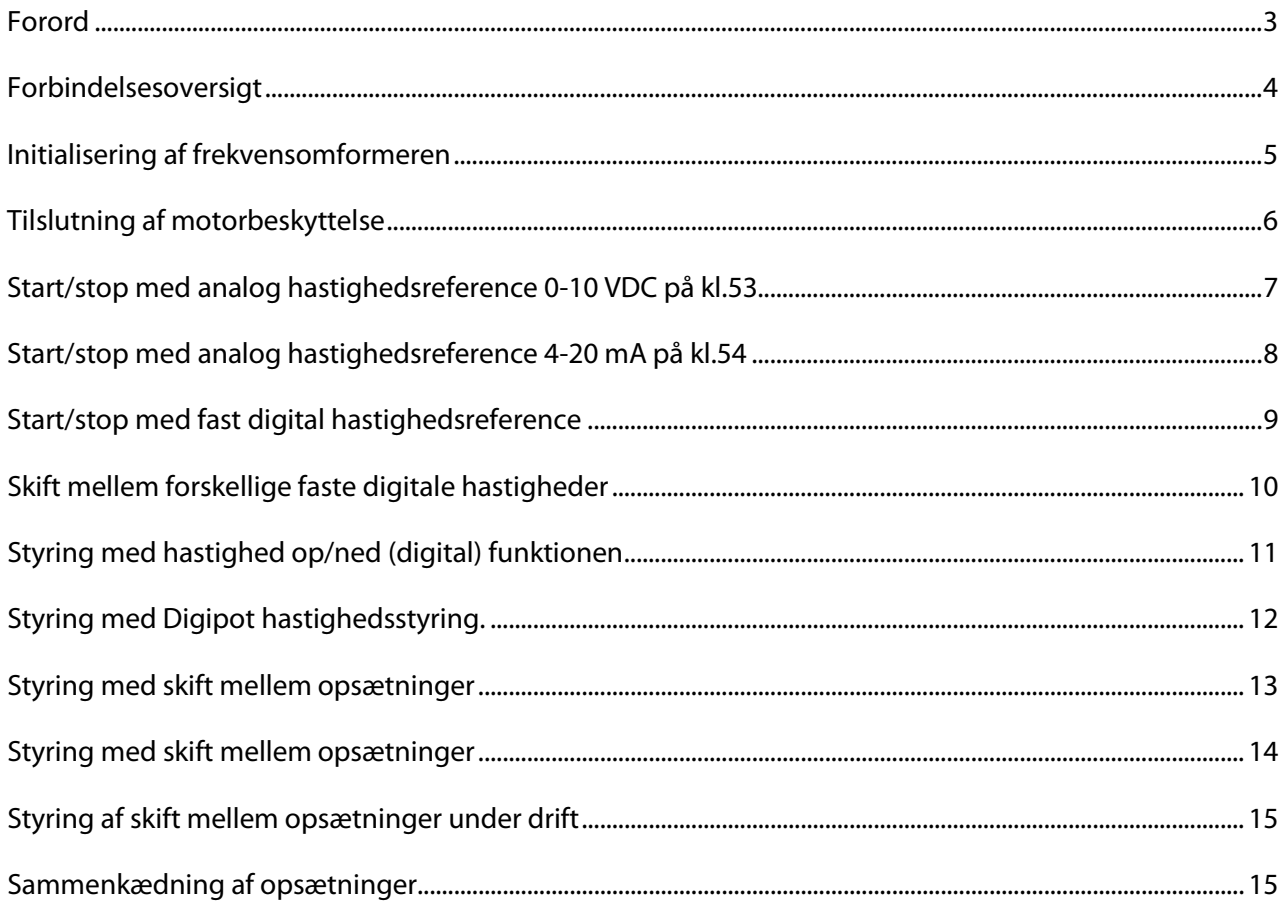

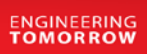

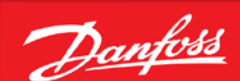

#### **Forord**

<span id="page-2-0"></span>Denne manual er lavet som hjælp til forskellige generelle programmerings situationer. Der skal selvfølgelig altid tages hensyn de aktuelle applikationer og de forhold der gør sig gældende i det pågældende anlæg eller styring.

Den er ikke dækkende for alle funktioner i drevet, kun det mest almindeligt anvendte funktioner.

Danfoss tager ikke ansvar for havari eller funktionsfejl i forhold til udenforstående forhold i styringer og reguleringer.

Alle tilslutningseksemplerne er lavet ud fra den betingelse, at frekvensomformeren er blevet initialiseret, så derfor er allerede fabriksindstillede parametre ikke beskrevet i de enkelte eksempler. Der er heller ikke taget højde "Smart start" funktionen, så den skal annulleres hvis den starter op.

Det er altid en god ide at have den opdaterede dokumentation med sig når man skal idriftsætte eller programmere en VLT®. Tjek altid vores hjemmeside for ny dokumentation.

Vi håber at eksemplerne er til hjælp og inspiration, og vil meget gerne modtage feedback hvis der er fejl eller forbedringsforslag. Brug endelig nedenstående mail og hvis der er behov for yderlig hjælp eller spørgsmål kan vi kontaktes på følgende:

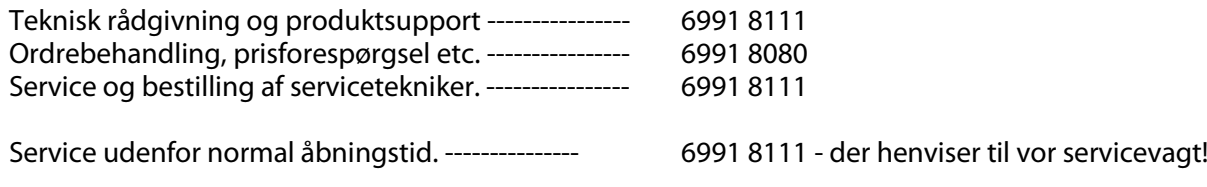

Brug vores hjemmeside [www.vlt.dk](http://www.vlt.dk/) Eller kontakt os på mail [: kundeservice.dk@danfoss.com](mailto:kundeservice.dk@danfoss.com)

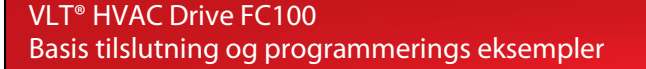

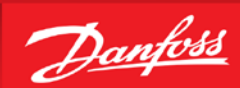

**Forbindelsesoversigt**

<span id="page-3-0"></span>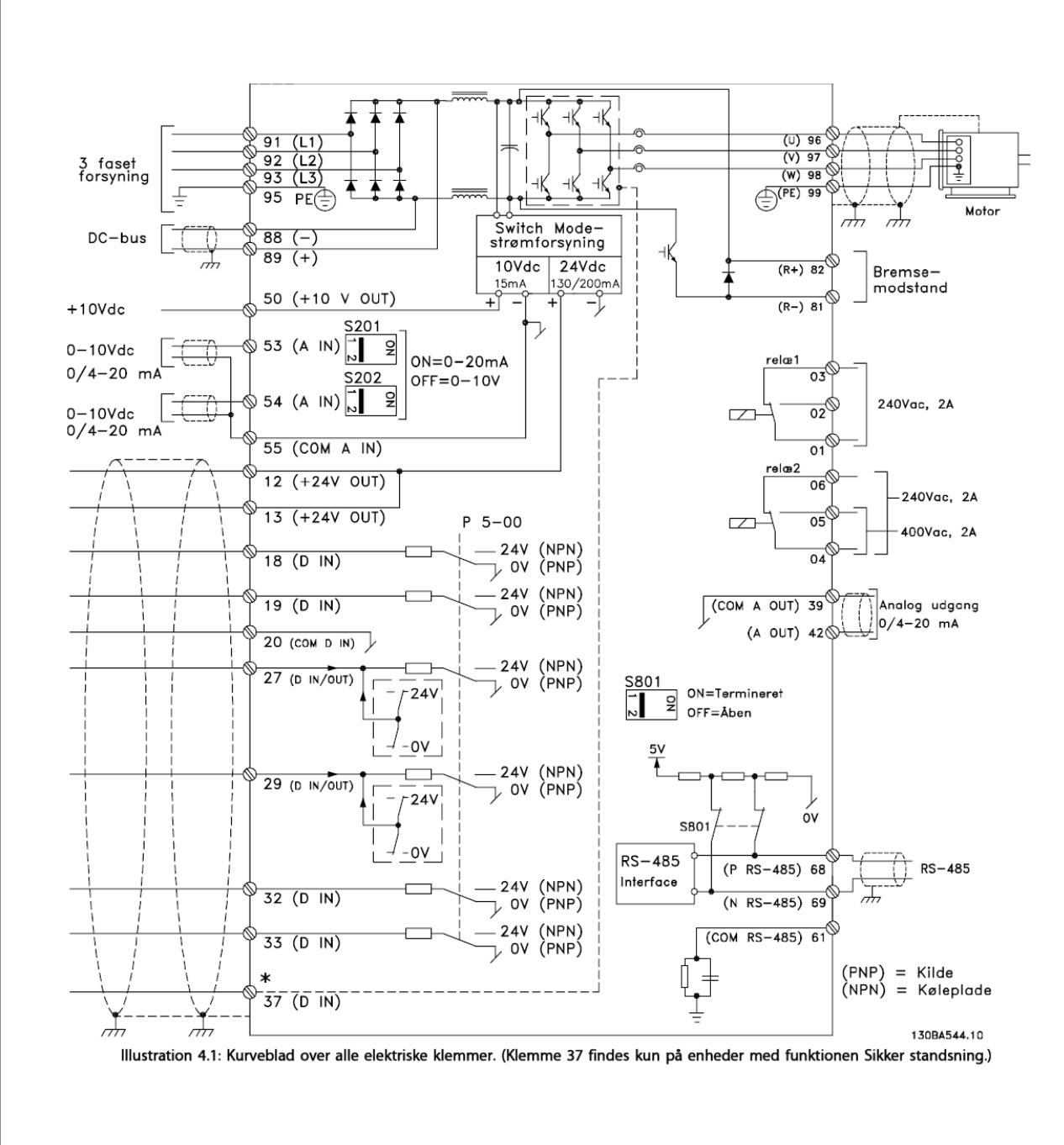

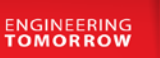

#### **Initialisering af frekvensomformeren**

<span id="page-4-0"></span>Før vi starter op med at programmere VLT® frekvensomformeren er det altid en god idé at få resat alle parametrene til deres fabriksindstilling, også selvom der lige nu er spænding på for første gang. Derfor skal vi have lavet det vi kalder en "Initialisering" som det første. Følg vejledningen herefter.

- 1. Gå ind i "Main menu" og find parameter 14-22, Driftstilstand
- 2. Tryk "ok" og ændre indstillingen til "Initialisering"
- 3. Tryk "ok" igen for at gemme.
- 4. Sluk for VLT® frekvensomformeren og vent til displayet er sort.
- 5. Tænd nu igen og vent til der vises en Alarm 80 i displayet og Smart start funktionen starter op. Tryk på "Main menu" og derefter på "ok" for at stoppe den.
- 6. Tryk på "reset" knappen og du er nu klar til at forsætte programmeringen
- 7. VLT® frekvensomformeren er nu resat.

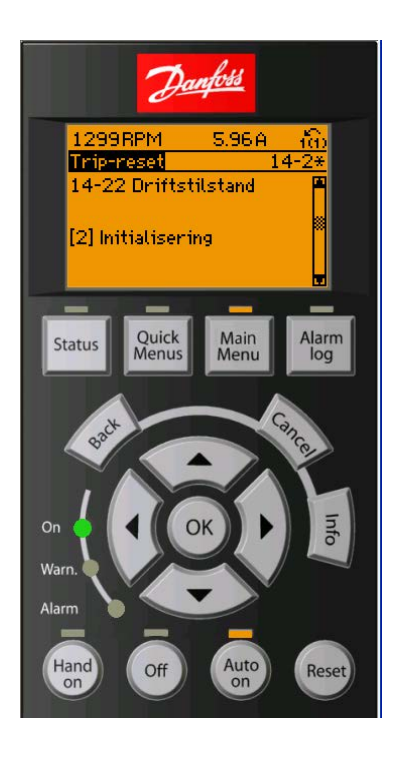

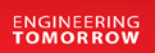

#### **Tilslutning af motorbeskyttelse**

<span id="page-5-0"></span>Motorbeskyttelsen kan indbygges ved hjælp af forskellige teknikker: De eksterne, PTC- eller KTY-føler (se også afsnittet KTY følertilslutning) i motorviklingerne, en mekanisk termoafbryder (af typen Klixon) eller det den interne beskyttelse, elektronisk termorelæ (ETR).

FC100 er fra fabrikken indstillet til at beskytte motoren v.h.a Par. 1-90 der er sat til "ETR Trip 1" . Hvis man ønsker at bruge ekstern beskyttelse i form af termistor eller Klixon beskrives fremgangsmåden på denne side.

Der kan bruges både Analoge og digitale indgange for tilslutning af føler og både 10 V og 24 V forsyningsspænding. Se afsnittet Motortemperatur i FC100 programming guiden for yderligere informationer.

Her er vist 2 eksempler, et med analog og et med digital tilslutning.

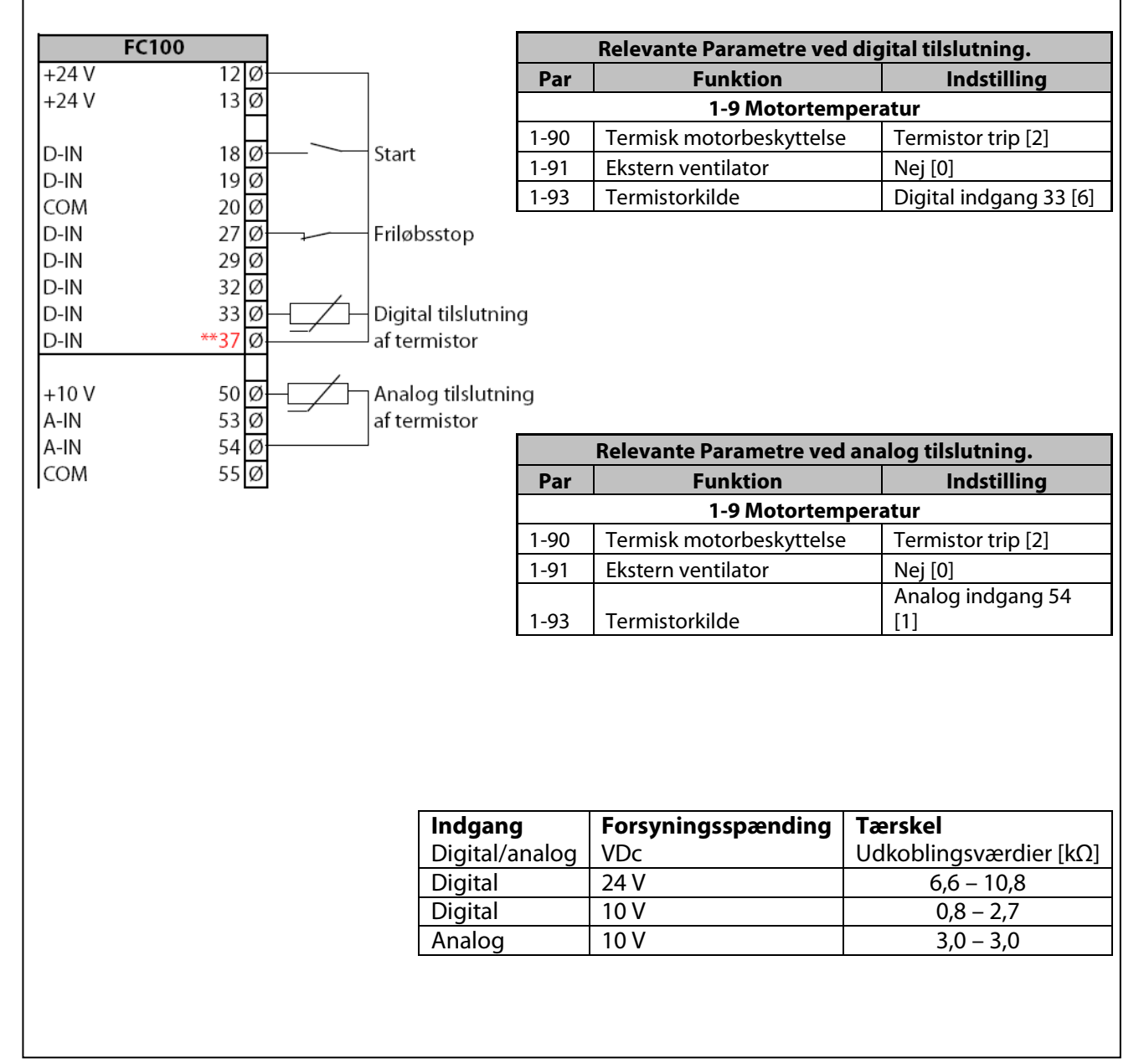

Danfoss

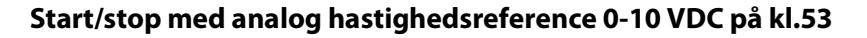

- <span id="page-6-0"></span>1. VLT® Frekvensomformerens forsyning og motorkabler tilsluttes forskriftsmæssigt korrekt. (Se betjeningsvejledning eller designguide)
- 2. Start med lave en total reset af alle parametre Følg vejledningen på side 4 hvis du er tvivl.

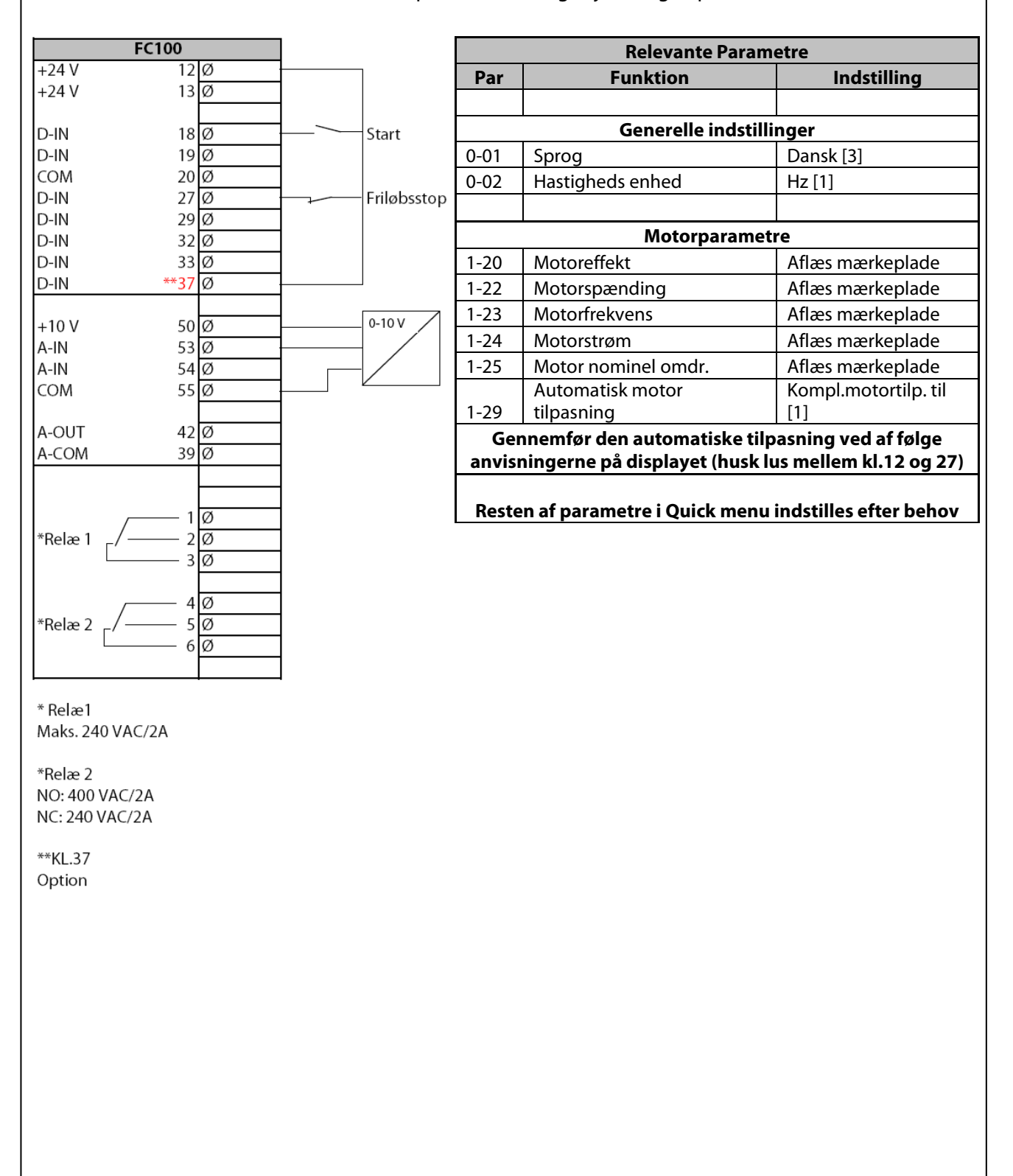

Danfoss

#### **Start/stop med analog hastighedsreference 4-20 mA på kl.54**

- <span id="page-7-0"></span>1. VLT® Frekvensomformerens forsyning og motorkabler tilsluttes forskriftsmæssigt korrekt. (Se betjeningsvejledning eller designguide)
- 2. Start med lave en total reset af alle parametre følg vejledningen på side 4 hvis du er i tvivl.

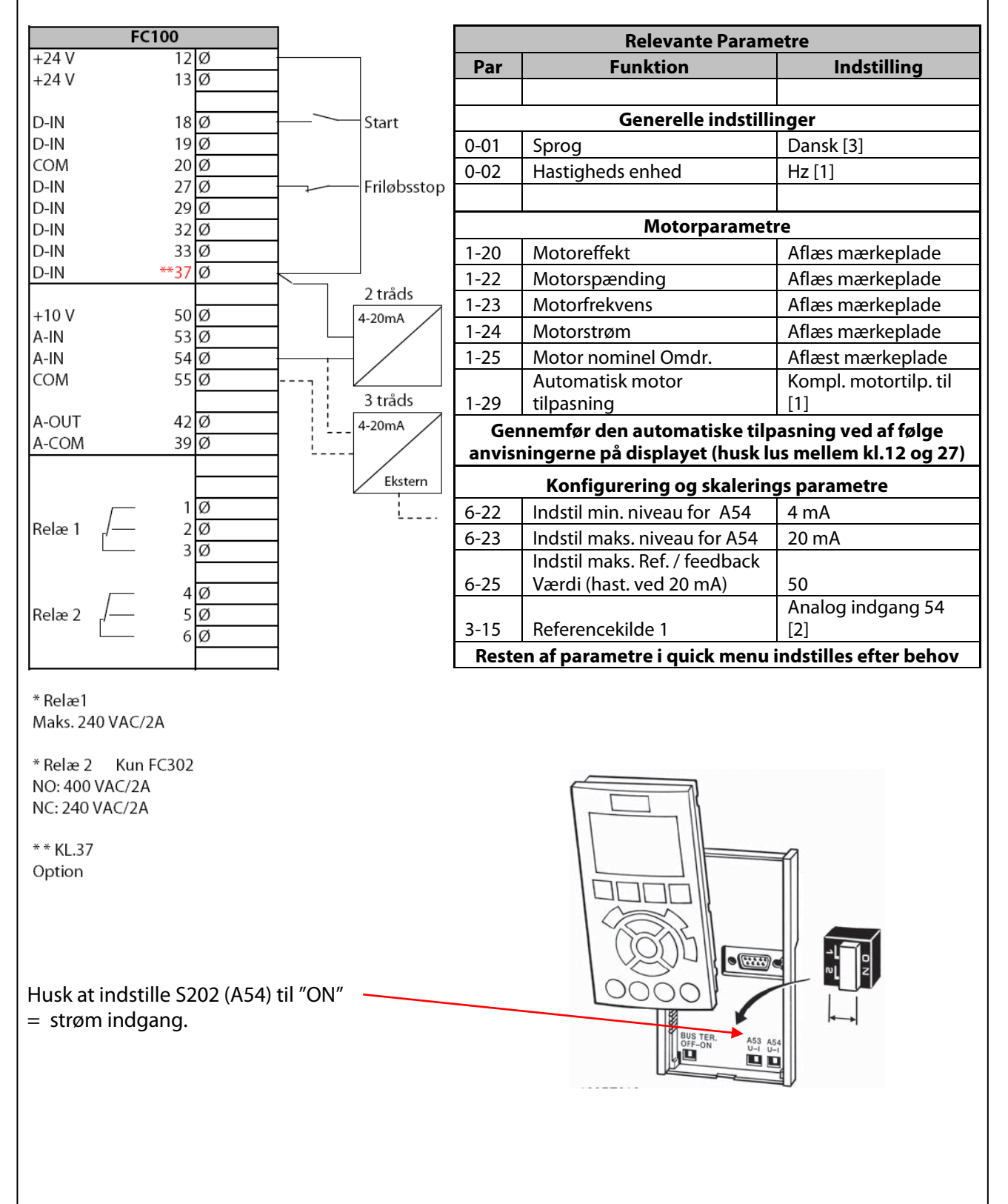

Danfoss

#### **Start/stop med fast digital hastighedsreference**

- <span id="page-8-0"></span>1. VLT® Frekvensomformerens forsyning og motorkabler tilsluttes forskriftsmæssigt korrekt. (Se betjeningsvejledning eller designguide)
- 2. Start med lave en total reset af alle parametre følg vejledningen på side 4 hvis du er i tvivl.

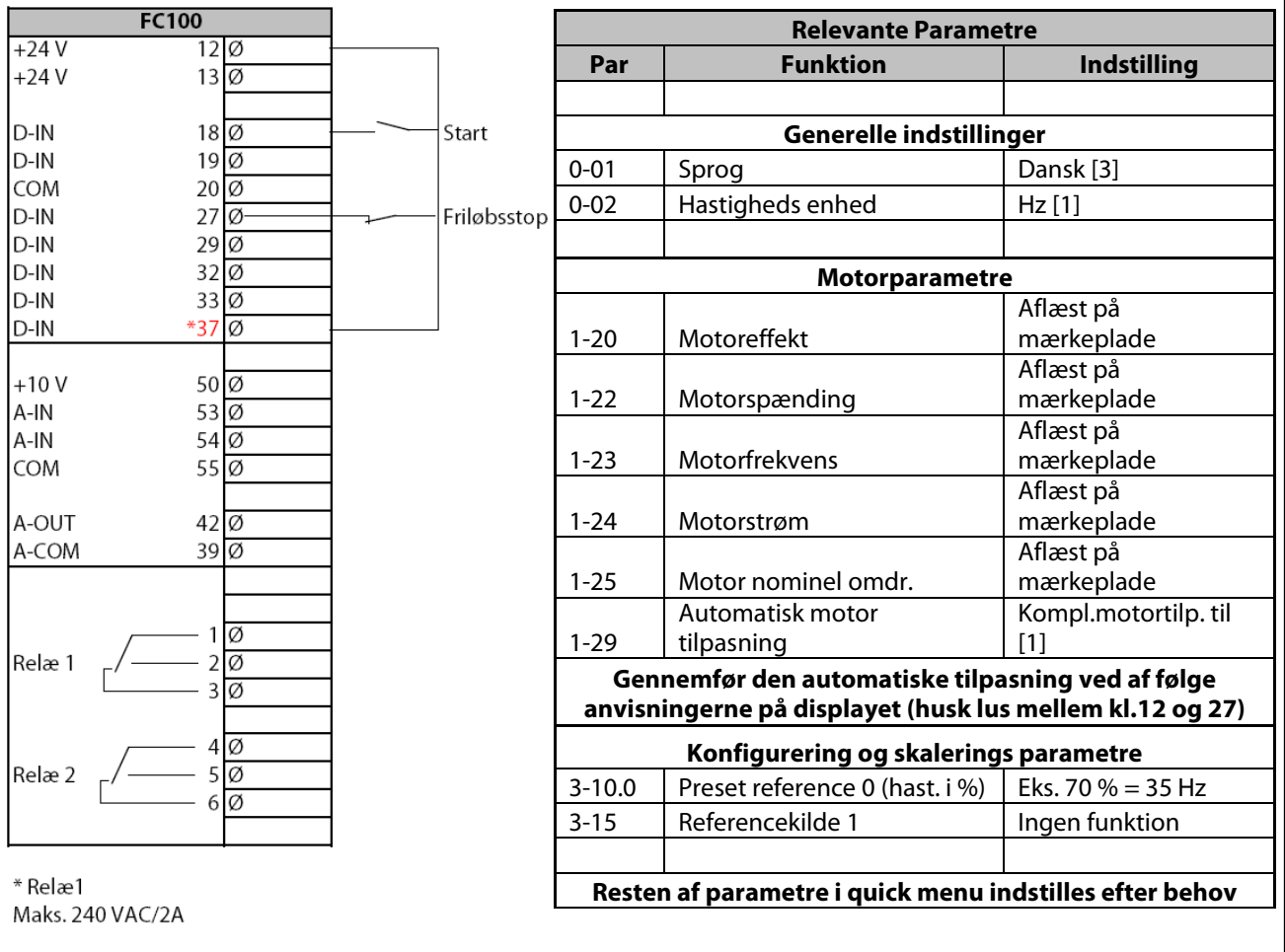

\* Relæ 2 Kun FC302 NO: 400 VAC/2A NC: 240 VAC/2A

\*\* KL.37 Option

**ENGINEERING** 

Danfoss

#### **Skift mellem forskellige faste digitale hastigheder**

- <span id="page-9-0"></span>1. VLT® Frekvensomformerens forsyning og motorkabler tilsluttes forskriftsmæssigt korrekt. (Se betjeningsvejledning eller designguide)
- 2. Start med lave en total reset af alle parametre følg vejledningen på side 4 hvis du er i tvivl.

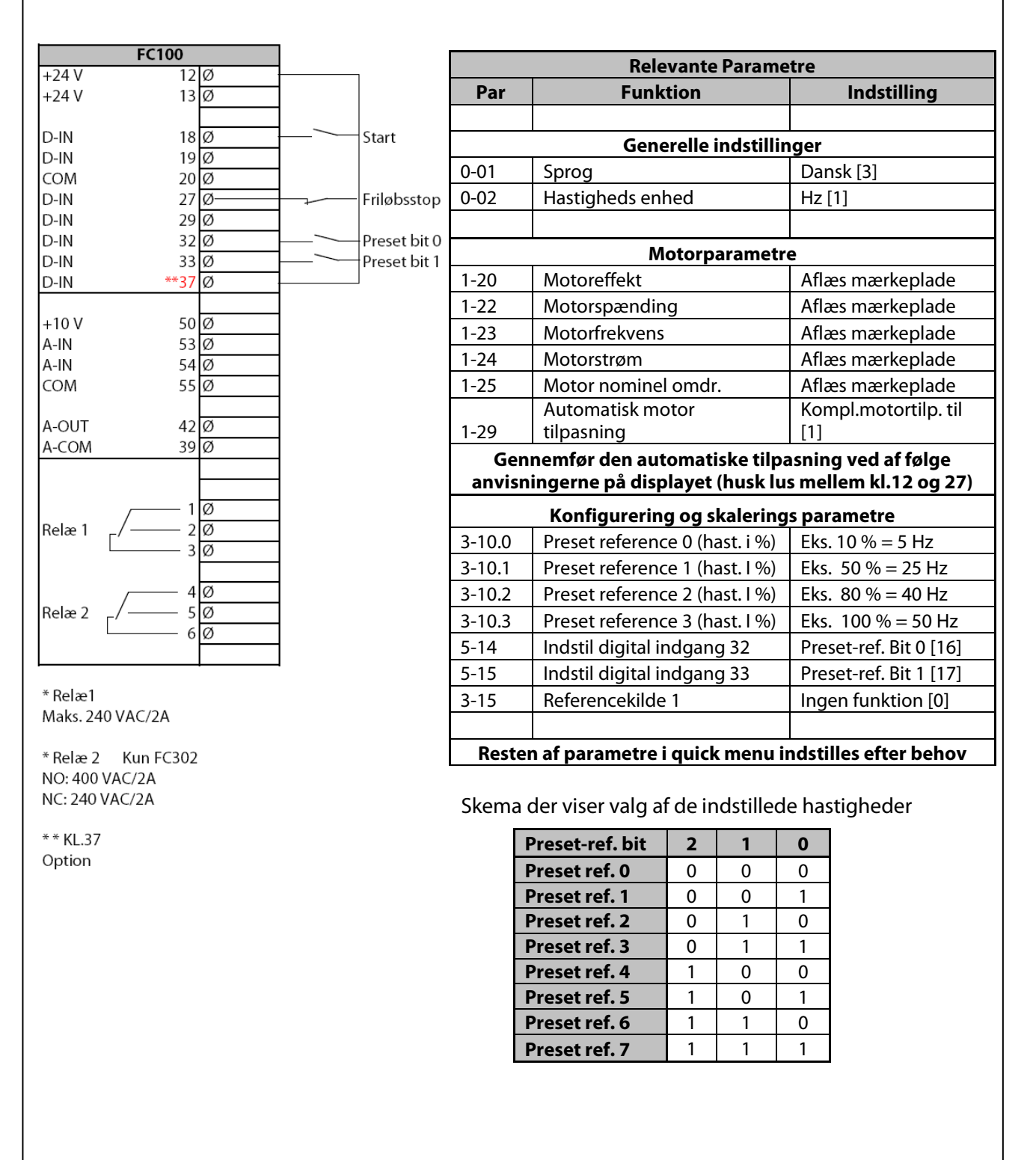

# Danfoss

#### **Styring med hastighed op/ned (digital) funktionen**

- <span id="page-10-0"></span>1. VLT® Frekvensomformerens forsyning og motorkabler tilsluttes forskriftsmæssigt korrekt. (Se betjeningsvejledning eller designguide)
- 2. Denne funktion muliggør at hastigheden op/ned styres med 2 stk. NO kontakter eller en PLC. Hvis der ønskes størst muligt fleksibilitet vælges Digipot funktionen som beskrevet næste side.
- 3. Start med lave en total reset af alle parametre følg vejledningen på side 4 hvis du er i tvivl.

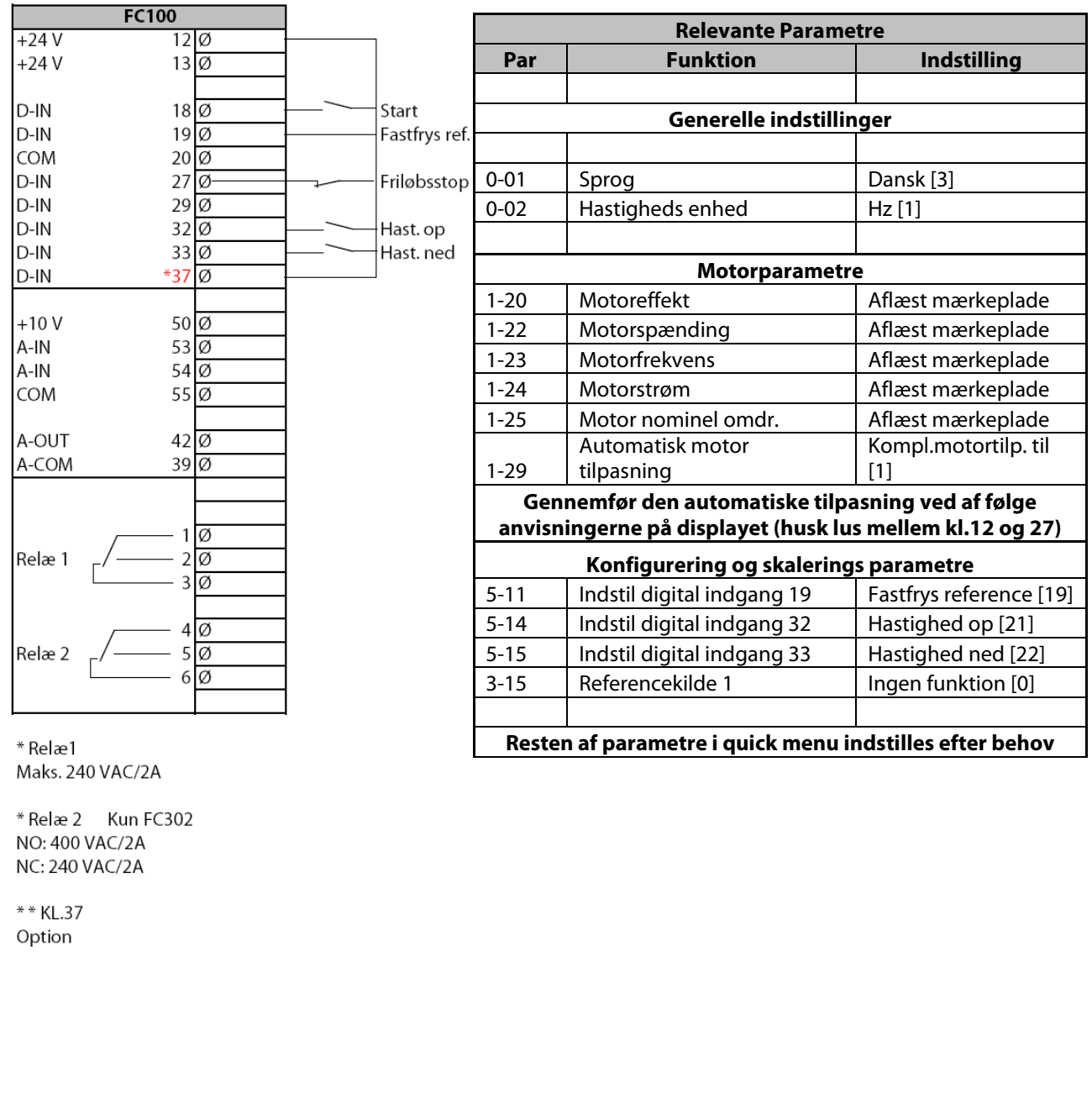

#### **Styring med Digipot hastighedsstyring.**

- <span id="page-11-0"></span>1. VLT® Frekvensomformerens forsyning og motorkabler tilsluttes forskriftsmæssigt korrekt. (Se betjeningsvejledning eller designguide)
- 2. Start med lave en total reset af alle parametre følg vejledningen på side 4 hvis du er i tvivl.

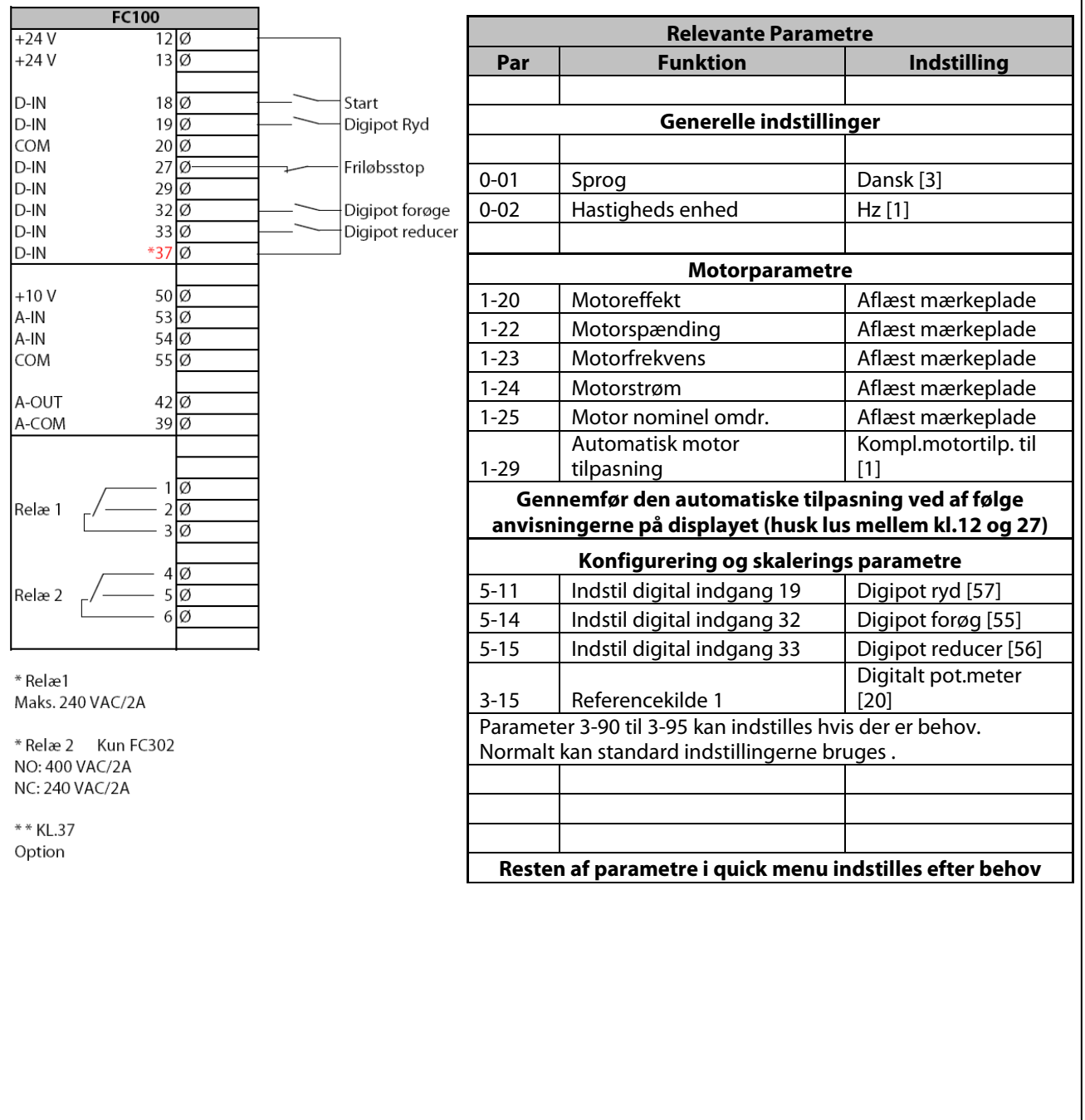

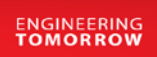

#### **Styring med skift mellem opsætninger**

- <span id="page-12-0"></span>1. VLT® Frekvensomformerens forsyning og motorkabler tilsluttes forskriftsmæssigt korrekt. (Se betjeningsvejledning eller designguide)
- 2. Start med lave en total reset af alle parametre følg vejledningen på side 4 hvis du er i tvivl.
- 3. Der ønskes at VLT® programmeres så den kan kører i 2 forskellige opsætninger. I opsætning 1 skal der køres via kl.54 / 4-20 mA analog reference og i opsætning 2 køres der digital op/ned. Begge tilfælde 0 – 50 Hz.

Forbindelser ligges som skemaet viser. Programmér efter skemaet på efterfølgende side.

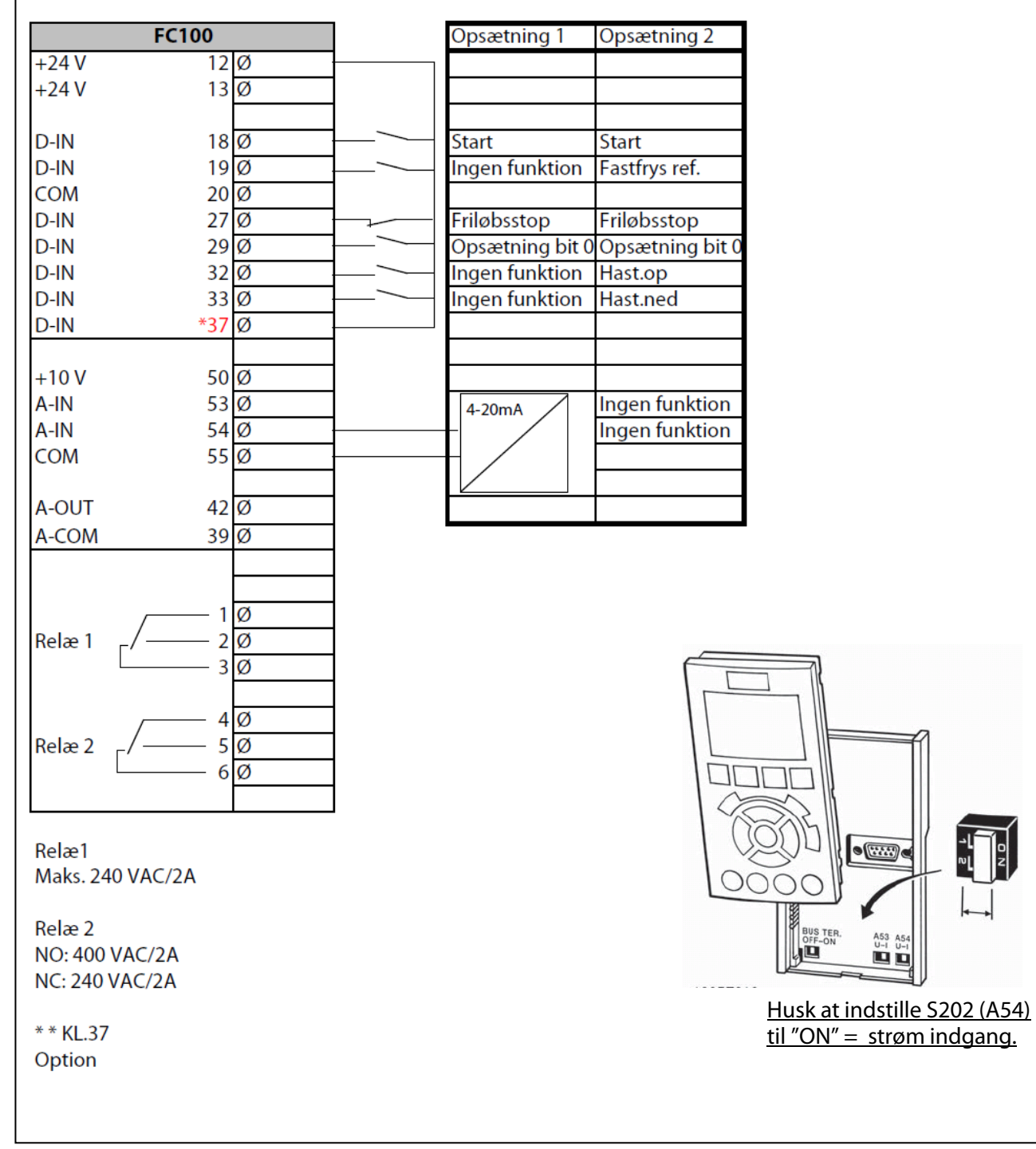

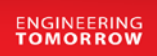

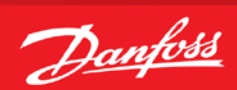

#### **Styring med skift mellem opsætninger**

<span id="page-13-0"></span>Nu kan der skiftes til en anden opsætning når frekvensomformeren er **stoppet**.

Hvis det ønskes at kunne skifte opsætning mens frekvensomformeren kører med motoren, skal proceduren på næste side følges!!!

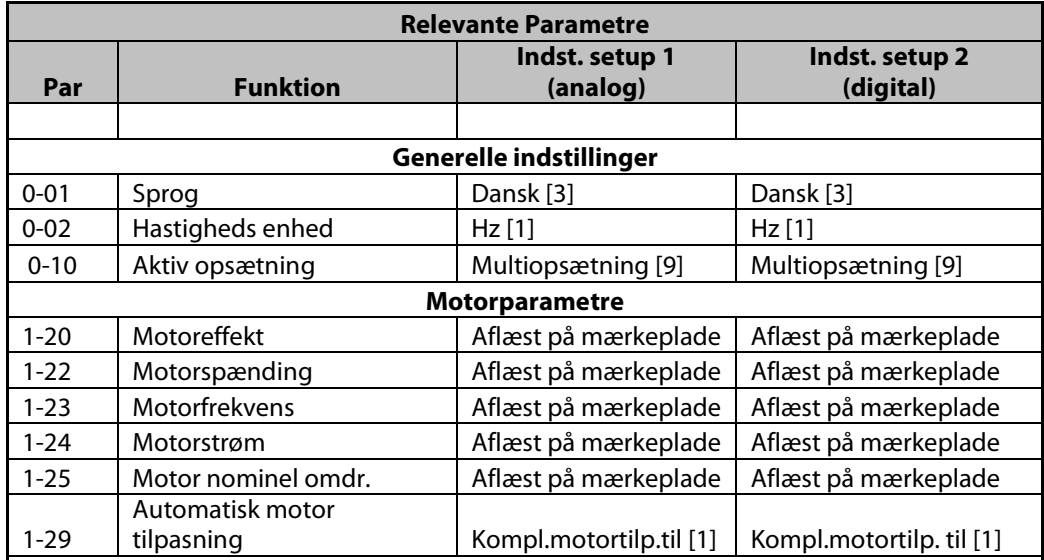

#### **Gennemfør den automatiske tilpasning ved af følge anvisningerne på displayet (husk lus på kl.27)**

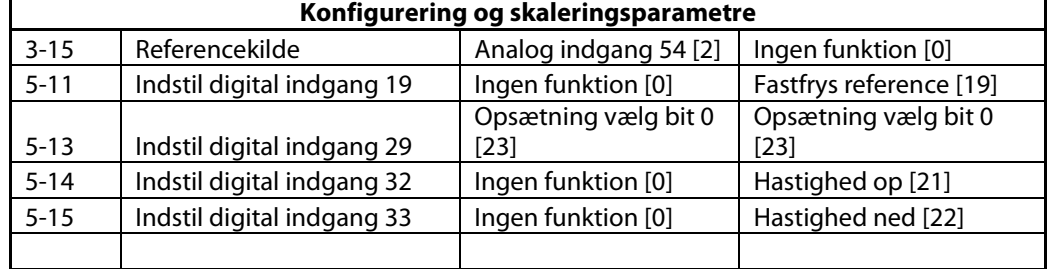

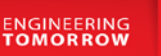

#### **Styring af skift mellem opsætninger under drift**

#### **Sammenkædning af opsætninger**

- <span id="page-14-1"></span><span id="page-14-0"></span>1. For at gøre opsætningsskift under drift af VLT® Frekvensomformeren muligt, skal de opsætninger man ønsker at skifte i mellem "kædes" sammen. Dette gøres i Par. 0-12.
- Start med at trykke på "Off" knappen, ellers kan man ikke få lov til at kæde opsætningerne sammen.
- Gå derefter ind i par. 0-12 og ændre den til "opsæt.2" Displayet vil skrive som det viste.
- $\checkmark$  Husk!! At par. 0-10 skal indstilles til "Multiopsætning" Dette gøres for at kunne skifte opsætning via den digitale indgang.

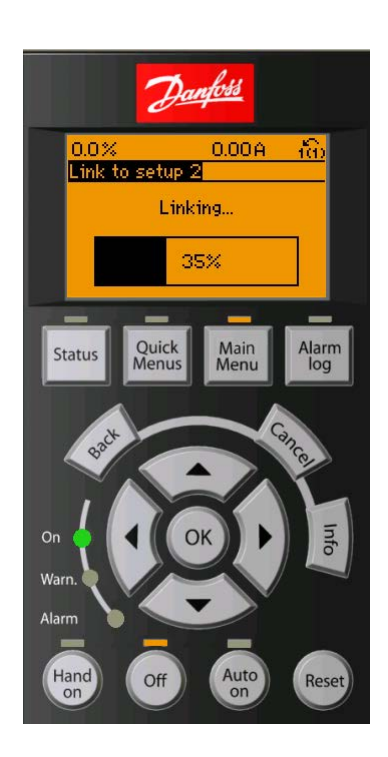

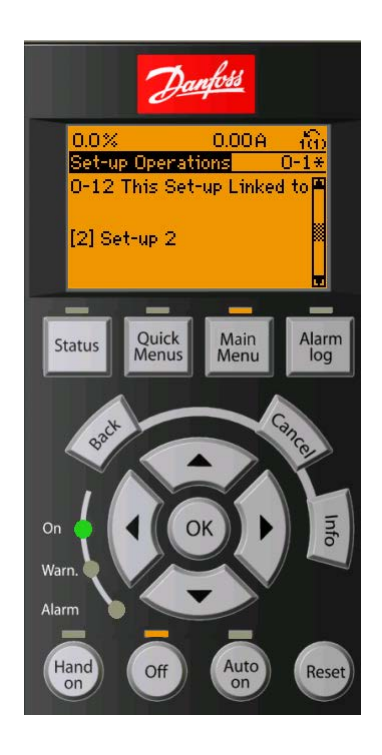